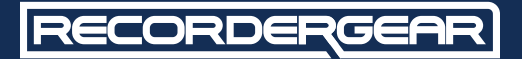

#### **MODEL C100 Hidden Hat Camera**

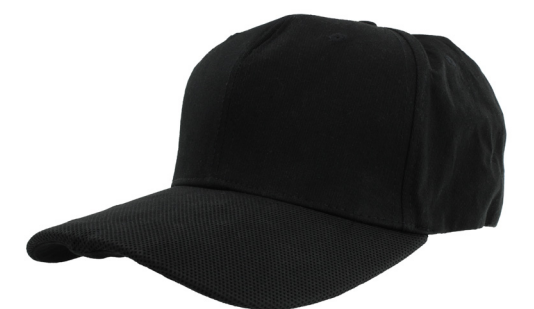

# **USER MANUAL**

www.recordergear.com

RecorderGear™ and respective logos are trademarks of Teton Webstores LLC ©2017 ALL RIGHTS RESERVED

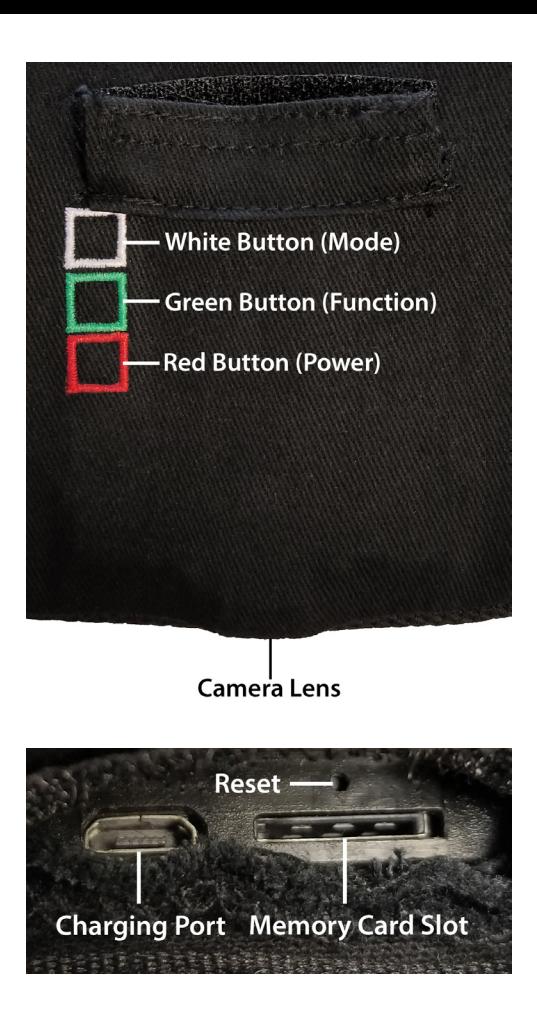

#### CE FC IS MID: CAP-1060

Made In China

#### **1 Year Warranty**

All RecorderGear™ brand products are backed by our 1 Year Warranty. For full details visit www.recordergear.com

### This Device is Compliant with USA Surveillance Laws

In order to comply with **18 U.S. Code § 2512** federal law, the audio recording function has been removed from the HC100. You can rest assured that this device is 100% legal to use in the USA. Please be familiar with your country and state surveillance laws before using this product. RecorderGear products are sold NOT for illegal use and are sold for their intended legal use only.

### Table of Contents

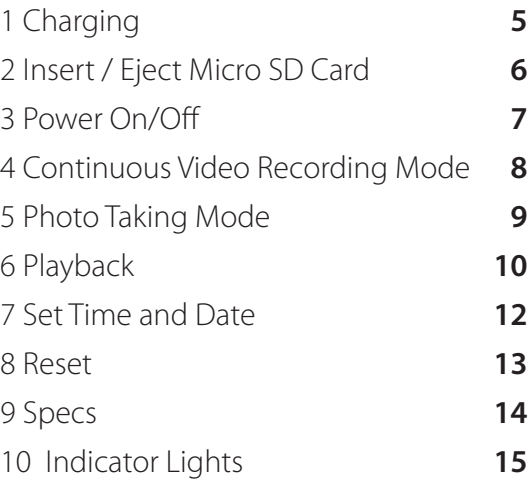

# 1Charging

The HC100 takes approximately 1 hour to charge. Before first time use, we recommend fully charging the HC100. To charge the HC100, connect it to a wall outlet or PC using the micro USB cable provided.

#### **NOTE:**

While the HC100 is charging, all three indicator lights will be illuminated. When charging is complete, the red indicator light will shut off.

### 2 Insert / Eject Micro SD Card

The HC100 supports up to a 32GB micro SD card. Make sure the HC100 is powered off before inserting or removing the memory card.

**A.** Insert a micro SD card into the memory card slot. We recommend using a brand new class 10 micro SD card.

**B.** You will feel and hear a click when the card has been inserted correctly.

**C.** To remove the micro SD card, push the card in until you hear and feel a spring release and the card will be ejected when you let go.

#### **NOTE:**

If the micro SD card is not inserted into the HC100 the green indicator light will flash when you turn the HC100 on.

If the micro SD card is difficult to remove, use the included tweezers to assist in removing it.

### 3 Power On/Off

#### **To Power On the HC100:**

**A.** Make sure a micro SD card is inserted.

**B.** Press the red button

**C.** The green light will turn on followed by the blue light indicating the HC100 is on.

### **To Power Off the HC100:**

**A.** Hold down the power button for 2 seconds: the indicator lights will turn off indicating the HC100 has powered off.

### 4 Continuous Video Recording Mode

Continuous recording mode captures uninterrupted video.

#### **To activate continuous recording mode:**

**A.** Make sure micro SD card is inserted.

- **B.** Power on the HC100.
- **C.** Press the green button to activate continuous recording.
- **D.** The green indicator light will begin blinking and continue blinking while recording.

### 5 Photo Taking Mode

**A.** Make sure micro SD card is inserted.

**B.** Power on the HC100.

**C.** Press the white button to switch to photo taking mode.

**D.** The blue light will turn off indicating that the HC100 has entered photo taking mode.

**E.** Press the green button to snap a photo.

**F.** The green light will flash to indicate a photo has been taken.

### **NOTE:**

If you want to return to continuous video recording mode press the white button once.

## 6 Playback

#### **There are two methods to playback your files:**

### **1. Connect the HC100 to a PC:**

**A.** With a micro SD card inserted and the HC100 powered off, connect to the PC.

**B.** The HC100 will mount as a removable drive on the PC.

**C.** Open the drive that appears on the desktop; locate and open the "DCIM" folder to view your files.

**D.** Video files can be transferred onto your computer by copying and pasting or dragging and dropping the files into selected folders on the PC.

**E.** Double click to open a selected video with your default player. (QuickTime users, make sure the latest version is installed).

#### **NOTE:**

If you have trouble getting the video to play, we HIGHLY recommend downloading VLC Player in order to playback the videos on the PC

#### **2. Remove the Micro SD Card:**

**A.** Remove the micro SD card from the HC100. **B.** Insert the micro SD card into a card reader (purchased separately) then insert into the PC. **C.** Open the drive that appears on the desktop; locate and open the "DCIM" folder.

**D.** Video files can be transferred onto your computer by copying and pasting or dragging and dropping the files into selected folders on the PC.

**E.** Double click to open a selected video with your default player (QuickTime users, make sure the latest version is installed).

### **NOTE:**

If you have trouble getting video to play, we HIGHLY recommend downloading VLC Player in order to playback the videos on the PC

### 7 Set Time and Date

#### **There are two methods to set the time and date stamp:**

#### **1. Connect the HC100 to a PC:**

a. With a micro SD card inserted and the HC100 powered off, connect to the PC.

b. The HC100 will mount as a removable drive on the PC.

c. Open the HC100 that appears on the desktop; locate and open the "userconfig.txt" file.

d. Enter in the date and time in the format YYYY-MM-DD, then enter a space, HH:MM:SS, then enter an equals sign (ex. 2017-12-31 23:59:59=). e. Save the "userconfig.txt" file and eject the HC100.

f. When the HC100 is powered on the changes will take effect.

### **2. Remove the Micro SD Card:**

**A.** Remove the micro SD card from the HC100. **B.** Insert the micro SD card into a card reader (purchased separately) then insert into the PC. **C.** Open the drive that appears on the desktop; locate and open the "userconfig.txt" file. **D.** Enter in the date and time in the format YYYY- MM-DD, then enter a space, HH:MM:SS, then enter an equals sign (ex. 2017-12-31 23:59:59=). **E.** Save the "userconfig.txt" file and eject the HC100.

**F.** Insert the micro SD card back into the HC100. **G.** When the HC100 is powered on the changes will take effect.

### 8 Reset

While the HC100 is turned on, use the pin provided to press the factory reset button above the micro SD card slot.

#### **NOTE:**

Use the reset function when the HC100 is not functioning properly.

# 9 Specs

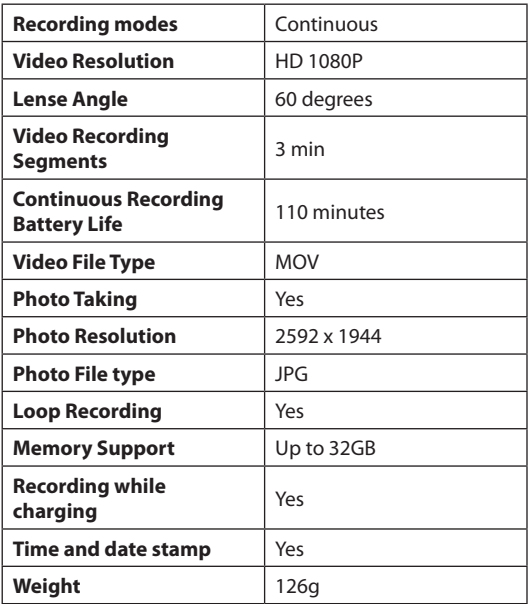

# 10 Indicator Lights

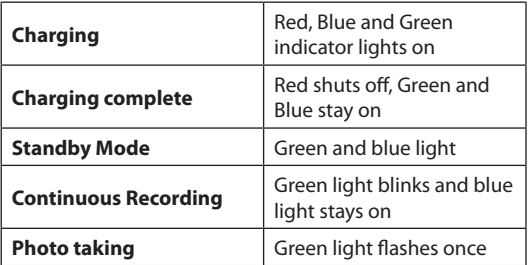

### RECORDERGEAR **PROFESSIONAL GRADE SECURITY**

#### CE FC **IS** MID: CAP-1060Made In China

**1 Year Warranty**

All RecorderGear™ brand products are backed by our 1 Year Warranty. For full details visit www.recordergear.com